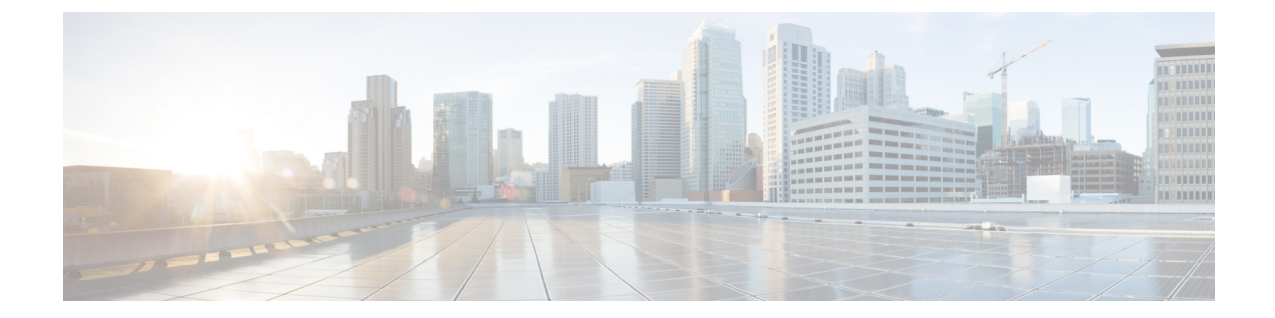

# 後方互換性の有効化

• Catalyst 9800 WLC デバイスと Cisco Prime Infrastructure 間の後方互換性の有効化 (1 ペー ジ)

# **Catalyst 9800 WLC** デバイスと **Cisco Prime Infrastructure** 間 の後方互換性の有効化

Cisco Prime Infrastructure 3.10 はデフォルトで Catalyst 9800 17.6.1 をサポートしていますが、 Catalyst 9800 16.12.xバージョンに切り替えるオプションがあります。バージョンを切り替える には、以下の手順に従ってください。

#### œ

常に、1つのバージョン (16.12.xまたは17.6.1)のコントローラのみがアクティブになります。 デフォルトでは、Cisco Prime Infrastructure 3.10 を最初にインストールすると、Catalyst 9800 17.6.1 のサポートがアクティブになります。 重要

#### 始める前に

nscdiag にアクセスするための管理者権限があることを確認してください。

**ncsdiag** を有効にします。詳細については、最新の Cisco Prime Infrastructure コマンドリファレ ンスガイド [英語] の「ncs run diag」セクションを参照してください。

- ステップ **1 https://<prime ip>/ncsdiag/coralService.html** url を使用して Catalyst 9800 バージョンを変更します。
- ステップ **2** [Coral Service] ページで、[Change coral] をクリックして、Cisco Prime Infrastructure 3.10 でサポートされてい る現在の Catalyst 9800 バージョンを変更します。

例:[Coral Service] ページで、[Current Coral] バージョンが「Coral 17」と表示されている場合、[Change Coral] をクリックすると、「Coral 16」に切り替わります。

図 **<sup>1</sup> : Coral Service**

### **Coral Service**

Current Coral : "Coral 16"

Change Coral : Change coral

\* After changing coral service, prime need to restart manually. For Prime HA, need to switchover a

- ステップ **3** Cisco Prime Infrastructure が高可用性モードの場合:
	- Catalyst 9800 17.6.1 を使用していて、Catalyst 9800 16.12.x に切り替える場合は、プライマリおよびセカ ンダリの Cisco Prime Infrastructure インスタンスが同期するまで待つ必要があります。
	- Catalyst 9800 16.12.x を使用していて、Catalyst 9800 17.6.1 に切り替える場合は、スタンバイの Cisco Prime Infrastructure の /opt/CSCOlumos パスから **.coral16** ファイルを手動で削除する必要があります。
- ステップ **4** Cisco Prime Infrastructure が高可用性モードでない場合は、ステップ 5 に進んでください。
- ステップ **5** Prime Infrastructure の再起動
	- バージョン切り替え後のサーバーの再起動は、新しい Catalyst 9800 の変更を有効にするために 不可欠です。 重要
- ステップ **6** /opt/CSCOlumos/coralinstances/coral2/coral/bin ディレクトリに移動し、**./coral version1** コマンドを実行して、 Catalyst 9800 バージョンが変更されているか確認します。

バージョン **Catalyst 9800 17.6.1** に変更した場合、期待される結果は次のとおりです。

```
ade # cd /opt/CSCOlumos/coralinstances/coral2/coral/bin/
ade # sudo ./coral version 1
BuildTime: 2021-07-30_14.55
ReleaseDate: Fri-30-Jul-21-16:16
BuildArch: x86_64
Platform: CORAL
Build: 17.06.01
BuildPath: /nobackup/mcpre/release/BLD-V17_06_01_FC6/binos
Version: 17.06.01.0.250.1627682159..Bengaluru
InstallVersion: 1.0.0
BootArch: Linux Name Space Container
Host System uptime: 0 days, 23 hours, 36 minutes, 13 seconds [84973.16 sec]
Coral service uptime: 0 days, 23 hours, 15 minutes, 53 seconds [83753.89 sec]
```
バージョン **Catalyst 9800 16.12.x** に変更した場合、期待される結果は次のとおりです。

ade # sudo ./coral version 1 BuildTime: 2019-07-30\_16.43 ReleaseDate: Tue-30-Jul-19-08:15 BuildArch: x86\_64 Platform: CORAL Build: 16.12.01 BuildPath: /scratch/mcpre/release/BLD-V16\_12\_01\_FC4/binos Version: 16.12.1.0.544.1564530231..Gibraltar InstallVersion: 1.0.0 BootArch: Linux Name Space Container

Host System uptime: 4 days, 22 hours, 24 minutes, 7 seconds [426247.80 sec] Coral service uptime: 4 days, 0 hours, 16 minutes, 28 seconds [346588.20 sec]

ade #

I

۱

翻訳について

このドキュメントは、米国シスコ発行ドキュメントの参考和訳です。リンク情報につきましては 、日本語版掲載時点で、英語版にアップデートがあり、リンク先のページが移動/変更されている 場合がありますことをご了承ください。あくまでも参考和訳となりますので、正式な内容につい ては米国サイトのドキュメントを参照ください。